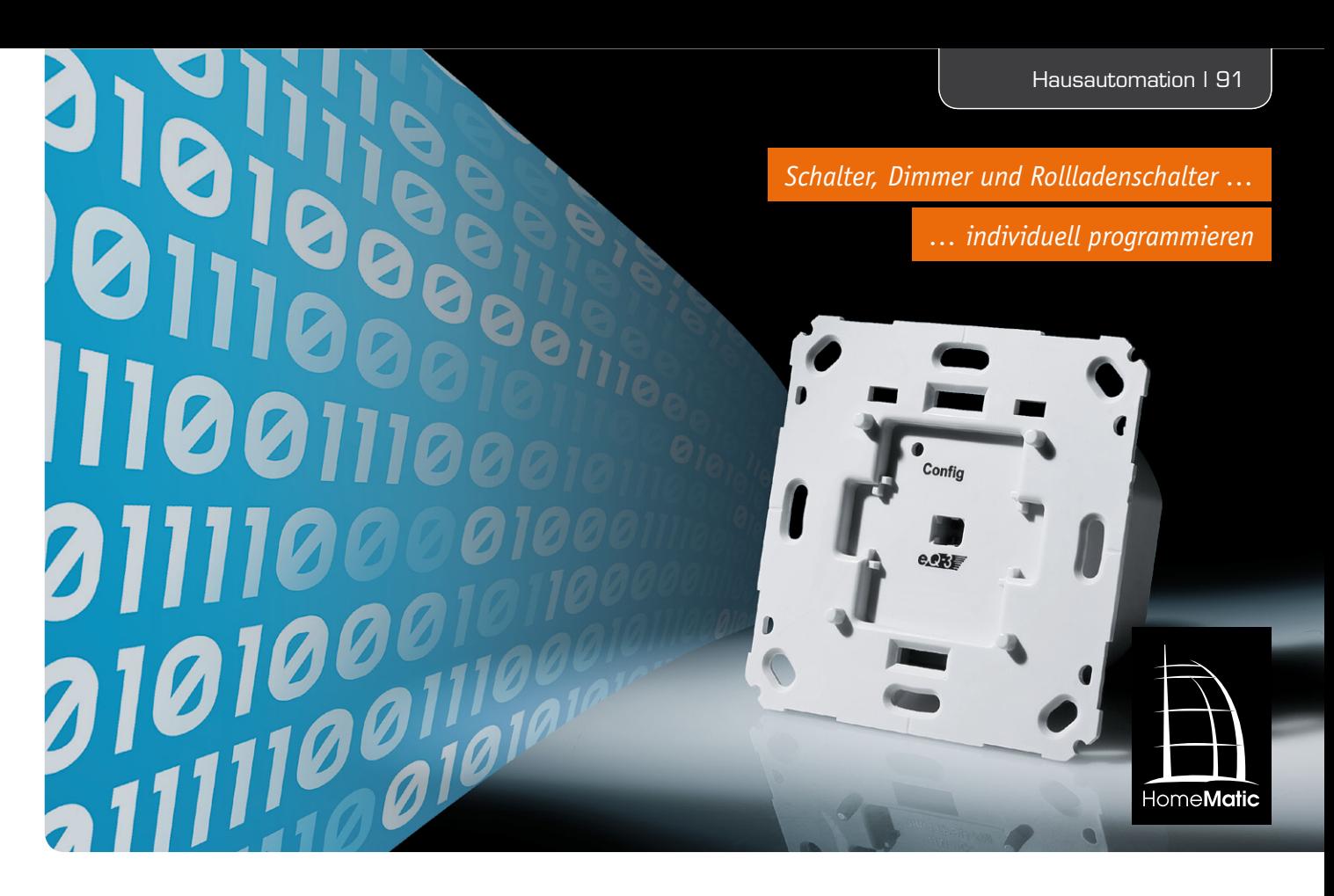

# **HomeMatic® programmieren –** Aktionsprofile für Aktoren erarbeiten

**Das HomeMatic-System sticht nicht nur durch hohe Betriebszuverlässigkeit hervor, auch die tiefgreifende Programmierbarkeit aller an einem System beteiligten Komponenten birgt vielfältige Nutzungsmöglichkeiten, die die gesamte Palette denkbarer Aufgaben in der Gebäudetechnik abdecken. Ergänzend zur Vorstellung der neuen Unterputz-Aktoren für Schalten, Dimmen und Rollladensteuerung beschreiben wir in diesem Beitrag, wie mit Hilfe der HomeMatic-Konfigurationsoberfläche ganz spezielle und umfangreiche Aktionsprofile für HomeMatic-Aktoren erarbeitet werden können.**

# Die Aktionsprofile der HomeMatic®-Aktoren

Bei den meisten HomeMatic-Aktoren wird das Verhalten der direkten Verknüpfungen mit Sensoren über Aktionsprofile definiert, die in den Aktoren gespeichert werden. In der Konfigurationsoberfläche der CCU oder eines Konfigurationsadapters lassen sich diese Profile relativ einfach auf einige vorkonfigurierte Verhaltensweisen einstellen. So kann beispielsweise sehr einfach zwischen einem "EIN/AUS-Schalter" oder einem "Treppenhauslicht" gewechselt werden und man kann sehr einfach die Einschaltdauer für das Treppenhauslicht einstellen. In Bild 1 sind einige dieser vorkonfigurierten Profile zu sehen. Im Hintergrund werden dann für den Anwender unsichtbar die verschiedensten Parameter dieses Aktionsprofils so angepasst, dass das gewünschte Verhalten entsteht.

Reichen die vorkonfigurierten Aktionsprofile nicht mehr für die Realisierung eines bestimmten Anwendungsfalls aus, so kann man im Profil "Experte" auch alle Parameter des Aktionsprofils einzeln einstellen. Da

hierbei viele Fehler gemacht werden können und der Funktionsumfang den durchschnittlichen Anwender verwirren würde, sind diese Parameter im Normalfall nicht zugänglich. Erst wenn man in der Benutzerverwaltung den Haken bei der Option "Modus vereinfachte Verknüpfungskonfiguration aktivieren" entfernt, werden die Expertenprofile bei den Verknüpfungen angezeigt. Öffnet man nun das Profil "Experte", so werden für kurzen und langen Tastendruck getrennt die einzelnen Parameter der Verknüpfungs-Aktion angezeigt (Bild 2).

Die Parameter für den kurzen Tastendruck beginnen alle mit SHORT\_... und die für den langen Tastendruck entsprechend mit LONG\_... Da die verfügbaren Parameter bei einem Dimmer zu den umfangreichsten des Komponentensortiments gehören, sollen die möglichen Einstellungen und ihre Bedeutungen anhand eines Dimmer-Profils (Bild 3) verdeutlicht werden.

Bei HomeMatic gibt es 2 unterschiedliche Sender-Typen, die sich mit Schalt- und Dimmaktoren direkt verknüpfen lassen. Dies sind zum einen die Tasten-

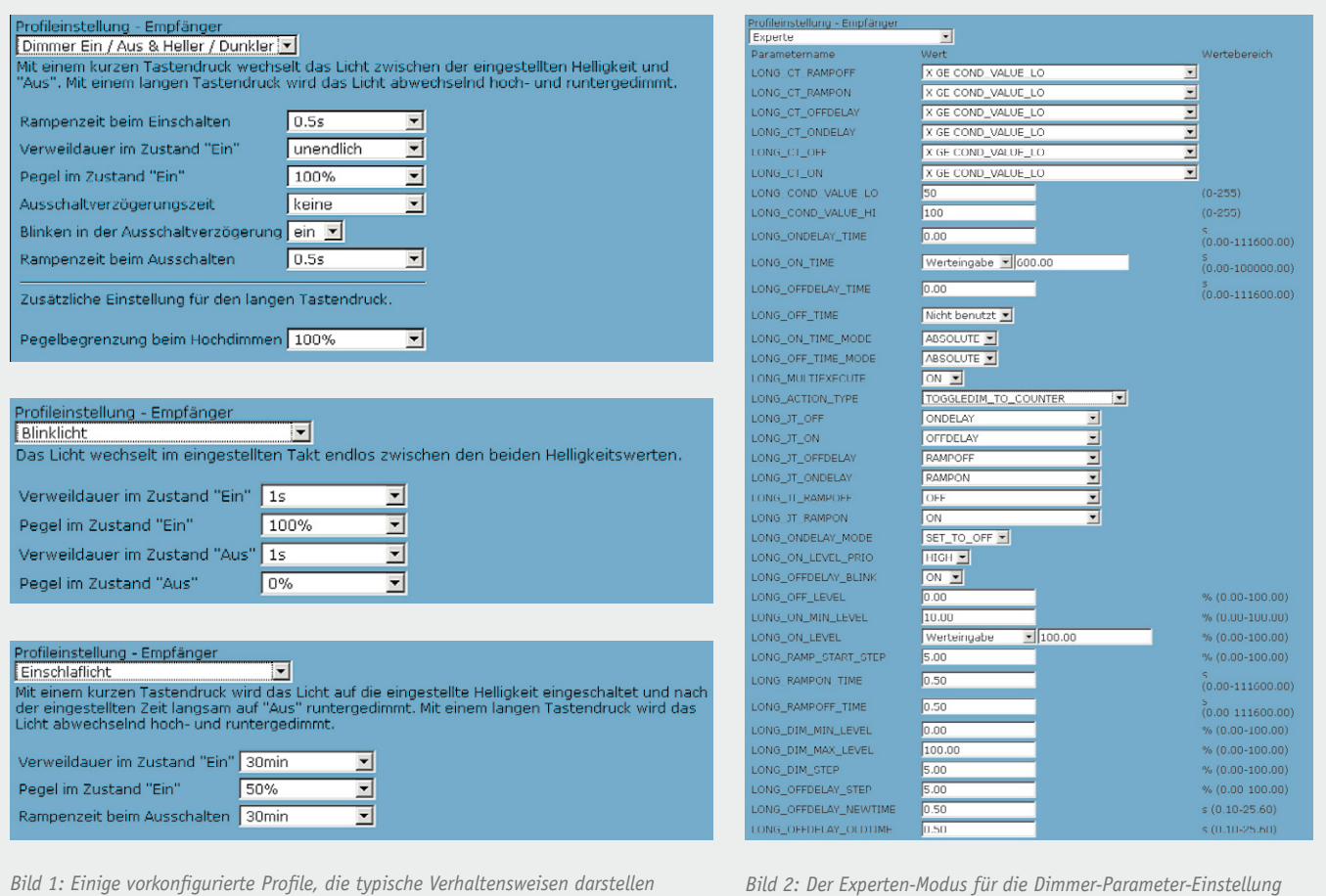

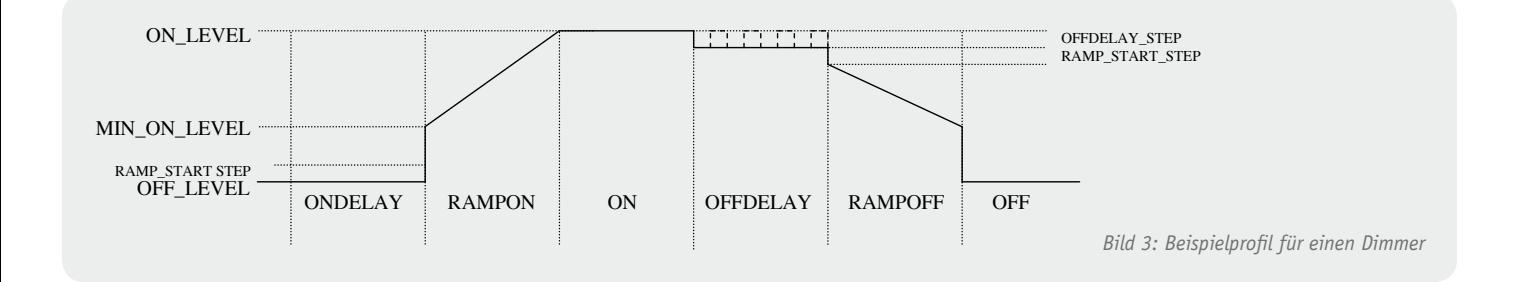

druck-Sender, die bei Betätigung einen kurzen bzw. langen Tastendruck per Funk an die angelernten Aktoren senden. Es gibt aber auch Ereignis-Sender, die zusätzlich einen Messwert oder Zustand als Zusatzdaten zum Ereignis an die angelernten Aktoren senden. Beim Bewegungsmelder ist dies z. B. die Helligkeit und beim Fensterdrehgriffkontakt der Öffnungswert des Fensters (0 = zu, 100 = qekippt, 200 = offen).

Sendet ein verknüpfter Sensor Zusatzdaten zum Ereignis mit, wird zunächst geprüft, ob die Bedingung für eine Aktionsausführung erfüllt ist. Im Profil lassen sich zwei Vergleichswerte (…\_COND\_VALUE\_LO und …\_COND\_VALUE\_HI) im Bereich von 0 bis 255 festlegen und für jeden Abschnitt des Aktorprofils kann die zu prüfende Bedingung (**C**ondition **T**ype) separat konfiguriert werden (Bild 4):

#### **X GE COND\_VALUE\_LO**

*Der mitgesendete Wert muss größer oder gleich dem Wert …\_COND\_VA-LUE\_LO sein.*

#### **X GE COND\_VALUE\_HI**

*Der mitgesendete Wert muss größer oder gleich dem Wert …\_COND\_VA-LUE\_HI sein.*

#### **X LT COND\_VALUE\_LO**

*Der mitgesendete Wert muss kleiner als der Wert …\_COND\_VALUE\_LO sein.*

#### **X LT COND\_VALUE\_HI**

*Der mitgesendete Wert muss kleiner als der Wert …\_COND\_VALUE\_HI sein.*

## **COND\_VALUE\_LO LE X LT COND\_VALUE\_HI**

*Der mitgesendete Wert muss größer oder gleich dem Wert …\_COND\_VALUE\_LO, aber kleiner als …\_COND\_ VALUE\_HI sein.*

## **X LT COND\_VALUE\_LO OR X GE COND\_VALUE\_HI**

*Der mitgesendete Wert muss kleiner als der Wert …\_COND\_VALUE\_LO oder größer oder gleich dem Wert …\_COND\_VALUE\_HI sein.*

Ist die zu prüfende Bedingung nicht erfüllt, wird das Ereignis ignoriert. Nur bei wenigen Ausnahmen (den beiden neuen HomeMatic-Dimmern) kann ein vereinfachtes Aktionsprofil für den Fall der Nichterfüllung definiert werden.

Ist die zu prüfende Bedingung jedoch erfüllt oder handelt es sich beim Sensor um eine einfache Fernbedienung, wird dann der Aktionstyp für diese Verknüpfung (Bild 5) betrachtet:

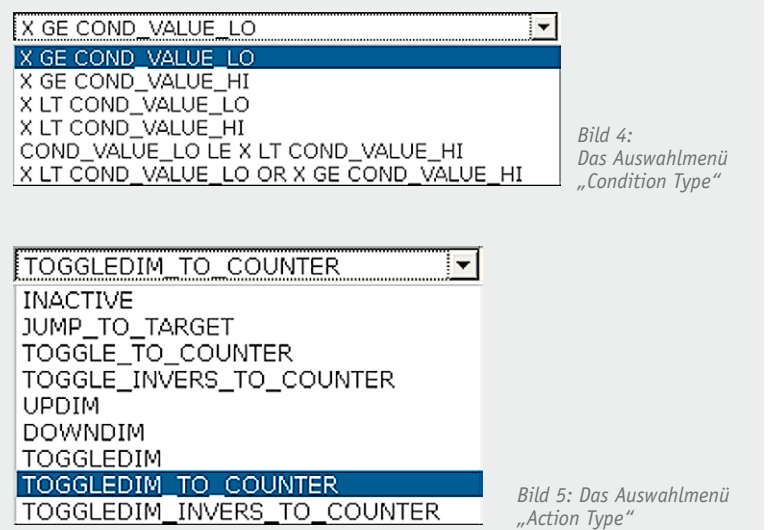

## **INACTIVE**

Das eingetroffene Ereignis wird ignoriert und führt zu keiner Reaktion des Aktors.

## **JUMP\_TO\_TARGET**

Abhängig vom aktuellen Zustand des Aktors wechselt dieser zum im zugehörigen Sprungziel (Jump-Target = JT) eingetragenen Profilabschnitt.

# **TOGGLE\_TO\_COUNTER**

Der Aktor betrachtet das letzte Bit eines vom Sensor mitgesendeten Ereigniszählers. Ist dieses Bit 1, wird eingeschaltet und andernfalls ausgeschaltet.

## **TOGGLE\_INVERS\_TO\_COUNTER**

Der Aktor schaltet genau entgegengesetzt zu TOGGLE\_TO\_COUNTER. **UPDIM**

Es wird um eine Helligkeitsstufe hochgedimmt. Die Schrittweite und der Maximalwert lassen sich in anderen Parametern einstellen. (…\_DIM\_STEP und ... DIM MAX LEVEL)

#### **DOWNDIM**

Es wird um eine Helligkeitsstufe runtergedimmt. Die Schrittweite und der Minimalwert lassen sich in anderen Parametern einstellen. (…\_DIM\_STEP und …\_DIM\_MIN\_LEVEL)

#### **TOGGLEDIM**

Es wird um eine Helligkeitsstufe hoch- oder runtergedimmt. Die Richtung kehrt sich dabei bei jeder Bedienung um. Dies ist ideal, wenn mehrere 1-Tasten-Sender einen Dimmer steuern sollen.

## **TOGGLEDIM\_TO\_COUNTER**

Es wird um eine Helligkeitsstufe hoch- oder runtergedimmt. Die Richtung entspricht dabei dem letzten Bit des vom Sensor mitgesendeten Ereigniszählers. Dies ist ideal, wenn ein 1-Tasten-Sender mehrere Dimmer steuern soll.

## **TOGGLEDIM\_INVERS\_TO\_COUNTER**

Der Aktor dimmt genau entgegengesetzt zu TOGGLEDIM\_TO\_COUNTER.

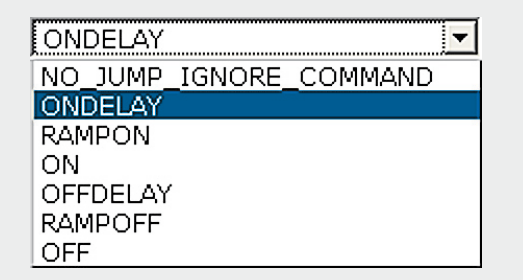

*Bild 6: Das Auswahlmenü für die Sprungziele*

Ist als Aktion JUMP\_TO\_TARGET gewählt worden, prüft der Aktor nun, in welchem Profilabschnitt er sich aktuell befindet und in welchen er gegebenenfalls springen muss. Dies wird für jeden Abschnitt getrennt über die Parameter …\_JT\_… (Sprungziel = **J**ump **T**arget) definiert (Bild 6):

# **NO\_JUMP\_IGNORE\_COMMAND**

Es wird kein Sprung ausgeführt und laufende Timer werden nicht beeinflusst.

# **ONDELAY**

Es wird zum Beginn der Einschaltverzögerung gesprungen. Mit ONDELAY\_MODE kann noch gewählt werden, ob der Aktor in dieser Zeit explizit ausschalten soll oder ob er seinen aktuellen Wert einfach behält.

# **RAMPON**

Es wird zum Beginn der Einschaltrampe gesprungen. Mit ... RAMP START STEP lässt sich ein zusätzlicher Pegelsprung als optische Rückmeldung z. B. bei sehr langsamen Rampen definieren.

## **ON**

Es wird zum Beginn der Einschaltdauer gesprungen. **OFFDELAY**

Es wird zum Beginn der Ausschaltverzögerung gesprungen. Mit ... OFFDELAY STEP kann ein Pegelsprung zur Signalisierung der Ausschaltverzögerung konfiguriert werden. Aktiviert man auch noch …\_OFF-DELAY\_BLINK, wird diese Verzögerungszeit durch ein Blinken signalisiert, dessen Puls-Pause-Verhältnis und Frequenz über die Parameter …\_OFFDELAY\_OLDTIME und ... OFFDELAY NEWTIME definiert wird.

#### **RAMPOFF**

Es wird zum Beginn der Ausschaltrampe gesprungen. Mit …\_RAMP\_START\_STEP lässt sich ein zusätzlicher Pegelsprung als optische Rückmeldung z. B. bei sehr langsamen Rampen definieren.

## **OFF**

Es wird zum Beginn der Ausschaltdauer gesprungen.

Ist für den Profilabschnitt, in den gesprungen wird, eine Timerzeit aktiviert, beginnt diese zu laufen. Wenn diese Zeit für den Profilabschnitt abgelaufen ist, wechselt der Aktor automatisch in den folgenden Profilabschnitt und es startet gegebenenfalls der nächste Timer. Werden bei ON oder OFF keine Zeiten angegeben, wird nicht automatisch in den darauffolgenden Abschnitt gewechselt. Sind jedoch für beide Abschnitte Timerzeiten abgelegt, ergibt sich ein Kreisprofil, das endlos ausgeführt wird, bis es durch Aufruf eines anderen Profils wieder abgebrochen wird.

Über die Parameter …\_ON\_TIME\_MODE und …\_ OFF\_TIME\_MODE kann zudem festgelegt werden, ob die im Profil hinterlegte Zeit für ON oder OFF als Mindestzeit oder als absolute Zeit (also mit Vorrang) verwendet werden soll. Mit …\_ON\_LEVEL\_PRIO legt man hingegen fest, ob der für ON hinterlegte Pegel mit hoher Priorität angewendet werden soll oder ob eine Lampe ihre aktuelle Helligkeit beibehalten soll, wenn sie bereits eingeschaltet ist. Mit beiden Einstellmöglichkeiten lässt sich beispielsweise verhindern, dass eine per Wandtaster dauerhaft auf 100 % eingeschaltete Lampe durch einen Bewegungsmelder in der Einschaltdauer oder Helligkeit reduziert wird.

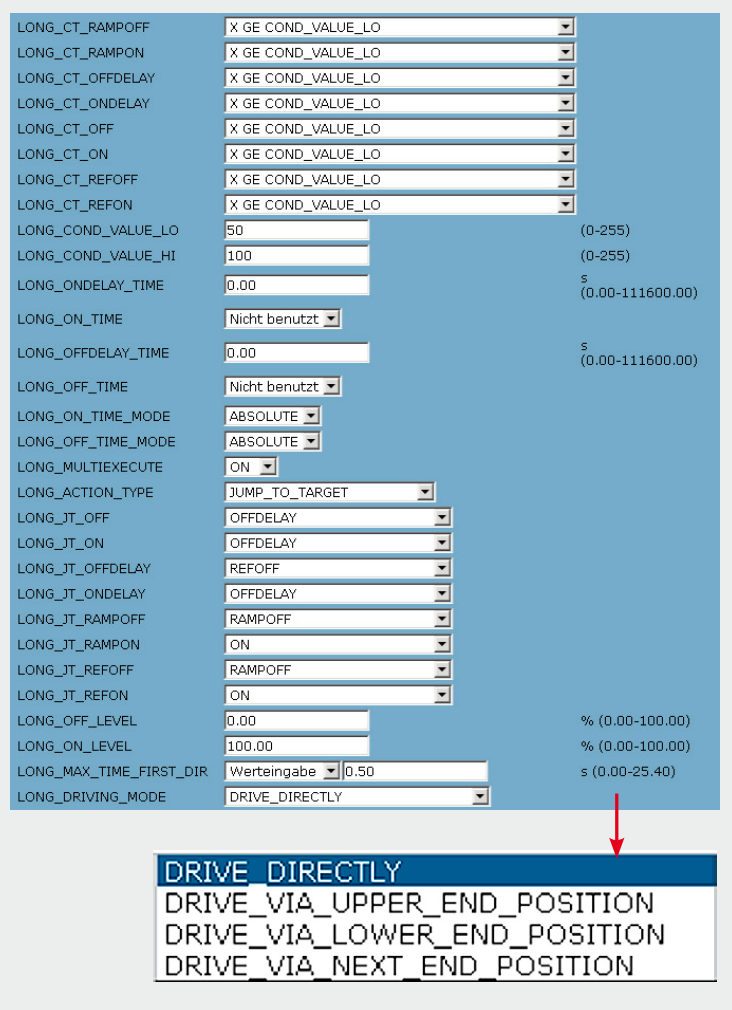

*Bild 7: Für die Rollladensteuerung enthält die Expert-Parameter-Tabelle einige spezielle Optionen.*

Fernbedienungen senden bei langem Tastendruck in kurzen Abständen Telegramme mit gleichem Ereigniszähler. Im Aktor kann mit LONG\_MUL-TIEXECUTE ausgewählt werden, ob jedes dieser Telegramme ausgeführt werden soll oder ob jeder lange Tastendruck nur genau einmal ausgeführt wird. Das mehrfache Ausführen ist z. B. für das manuelle Dimmen nötig oder um z. B. mit einem Schaltaktor eine Türöffnerfunktion zu realisieren, die den Öffner nur so lange betätigt, wie auch die Fernbedienungstaste betätigt wird.

Eine weitere Besonderheit des Dimmerprofils ist die Ausschaltverzögerung. Während sich diese bei Schaltern für den Anwender in der Nutzung eigentlich nicht von der Einschaltdauer unterscheiden lässt, führen die Dimmer beim Eintritt in die Ausschaltverzögerung einen kleinen Pegelsprung (…\_OFFDELAY\_STEP) als optische Rückmeldung aus. Ist die Option …\_OFFDELAY\_BLINK auf ON gesetzt, blinkt die angeschlossene Lampe sogar in einem einstellbaren Takt mit wählbarem Tastverhältnis.

Die Zeitdauer, in der die Lampe mit höherer Helligkeit leuchtet, wird mit …\_OFFDELAY\_OLDTIME und die Zeit, in der sie mit reduzierter Helligkeit leuchtet, wird mit …\_OFFDELAY\_NEWTIME eingestellt.

Um zu Beginn einer sehr langsamen Ein- oder Ausschaltrampe ebenfalls eine optische Rückmeldung durch die Lampe zu erhalten oder um die Trägheit des Leuchtmittels auszugleichen, lässt sich zu jedem Rampenstart auch ein kleiner Pegelsprung hinzufügen. Dieser wird mit ... RAMP\_START\_STEP konfiguriert.

Dass der Pegel für den Profilabschnitt ON über …\_ON\_LEVEL konfigurierbar ist, dürfte selbstverständlich sein. Dass der Pegel für OFF aber auch konfigurierbar ist, ist sicher etwas ungewöhnlich. Eine praktische Anwendung ist aber die Funktion des Blinklichts, in der eine Lampe ständig zwischen zwei Pegeln wechselt, wenn die entsprechenden Profilzeiten passend eingestellt sind.

Der …\_ON\_MIN\_LEVEL ist der Mindestpegel, mit dem eine angeschlossene Lampe mindestens angesteuert wird, wenn sie nicht gerade aus ist. Dieser wird normalerweise so eingestellt, dass die angeschlossene Lampe bei diesem Pegel bereits sichtbar leuchtet. So wird vermieden, dass eine Lampe versehentlich so weit heruntergedimmt wird, dass sie scheinbar nicht mehr leuchtet, aber immer noch Strom fließt.

Die Parameter …\_DIM\_MIN\_LEVEL und …\_DIM\_ MAX\_LEVEL dienen zum Festlegen der Grenzen beim manuellen Dimmen über die Aktionstypen UPDIM, DOWNDIM und die TOGGLEDIM-Varianten. Wird der …\_DIM\_MIN\_LEVEL größer oder gleich dem …\_ON\_ MIN LEVEL gewählt, kann die Lampe durch langes Herunterdimmen nur bis zu diesem Pegel gedimmt werden. Wird der Pegel jedoch kleiner gewählt, kann auch in den Zustand OFF runtergedimmt werden. Das Einstellen der kleinstmöglichen Helligkeitsstufe ist dann entsprechend schwieriger.

Um die Geschwindigkeit des manuellen Dimmens einstellen zu können, kann der Parameter …\_DIM\_ STEP variiert werden. Bei langem Tastendruck wird alle 0,25 s ein solcher Schritt ausgeführt.

Die Ein- und Ausschaltrampen bei normalen Schaltbefehlen lassen sich einfach über die beiden Parameter …\_RAMPON\_TIME und …\_RAMPOFF\_TIME an die eigenen Wünsche anpassen.

# Das Rollladenaktor-Profil

Die Profilparameter der Schaltaktoren sind eine Untermenge der Dimmerparameter und damit bereits erläutert. Die Rollladen-Aktoren haben jedoch einige spezielle Parameter (Bild 7, unterer Teil), die ebenfalls erklärt werden sollen.

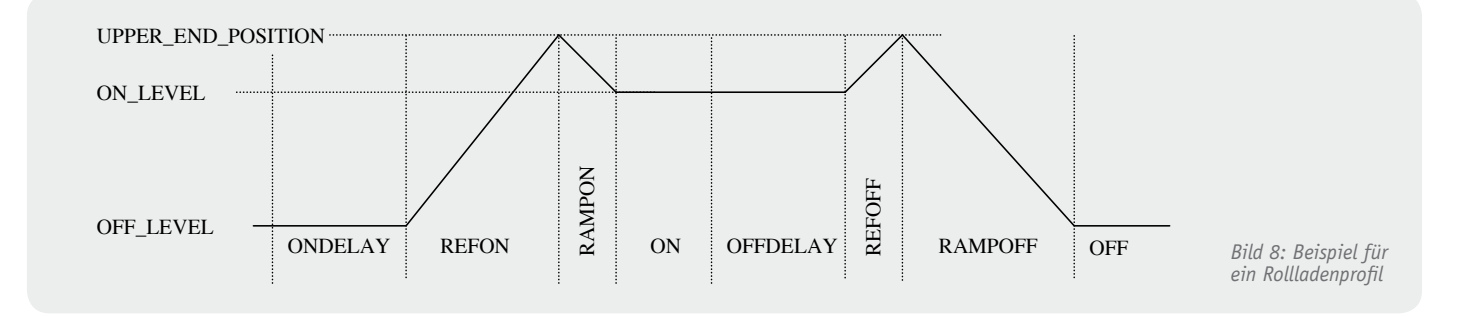

In dem abgebildeten Rollladenaktor-Profil (Bild 8) sind die 2 zusätzlichen Profilabschnitte REFON und REFOFF sichtbar, die sich auch als Sprungziele (Bild 9) auswählen lassen. Hierbei handelt es sich um die optionalen Referenzfahrten zu einer der beiden Endlagen, die verwendet werden, um möglichst exakt eine gewünschte Zielposition anzufahren. Welche der beiden Endlagen für die Referenzfahrten genutzt wird, lässt sich über den Parameter …\_DRIVING\_MODE (Bild 7, unten) auswählen:

#### **DRIVE\_DIRECTLY**

Die Zielposition wird direkt angefahren. Nur wenn bei den Kanalparametern der Wert für die Anzahl der Fahrten bis zur automatischen Kalibrierfahrt auf einen Wert ungleich null gesetzt wurde, wird nach entsprechend vielen direkten Fahrten, ohne zwischenzeitlich eine Endposition angefahren zu haben, eine Referenzfahrt des Typs DRIVE\_VIA\_NEXT\_END\_POSITION eingefügt.

# **DRIVE\_VIA\_UPPER\_END\_POSITION**

Es wird zuerst in die obere Endlage gefahren und von dort die Zielposition angefahren.

#### **DRIVE\_VIA\_LOWER\_END\_POSITION**

Es wird zuerst in die untere Endlage gefahren und von dort die Zielposition angefahren.

#### **DRIVE\_VIA\_NEXT\_END\_POSITION**

Die Zielposition wird über die Endlage angefahren, welche die kürzeste Gesamtfahrzeit ergibt.

Beim Rollladenaktor wird bei den Aktionstypen TOGGLE\_TO\_COUNTER und TOGGLE\_INV\_TO\_COUNTER (Bild 10) nicht nur das letzte Bit des Tastendruckbzw. Ereigniszählers ausgewertet, sondern die letzten beiden. Das letzte Bit entscheidet zwischen Fahren und Stoppen, das vorletzte über die Fahrtrichtung.

Der letzte spezielle Parameter …\_MAX\_TIME\_ FIRST\_DIR dient der Nachbildung des manuellen DimNO JUMP IGNORE COMMAND **ONDELAY REFON RAMPON** ON OFFDELAY **REFOFF** RAMPOFF OFF

*Bild 9: Das Rollladen-Auswahlmenü für die Sprungziele*

**INACTIVE** JUMP\_TO\_TARGET<br>TOGGLE\_TO\_COUNTER TOGGLE\_INV\_TO\_COUNTER

*Bild 10: Das Auswahlmenü "Action Type" für einen Rollladenaktor*

mens eines Dimmers. Nach der mit diesem Parameter eingestellten Zeit wird die Positionierfahrt zur Zielposition vorzeitig beendet. Da beim Dimmen einer Lampe die Taste der Fernbedienung jedoch festgehalten wird und damit ca. alle 250 ms ein neues Telegramm ausgesendet wird, startet auch hier der Timer alle 250 ms neu, wodurch ein Fahren in Zielrichtung bis zur Zielposition erfolgt, sofern die Taste gedrückt gehalten wird und eine Timerzeit größer 250 ms eingestellt ist (typ. 300 ms).

Durch kürzere Zeiten lässt sich eine ruckelnde, aber feine Positionierung erreichen, durch längere Zeiten erhält man einen gewissen Nachlauf, der eventuell für einen kurzen Tastendruck erforderlich ist, wenn z. B. der Rollladen in 20-cm-Schritten nach oben gefahren **EW** werden soll.

# Wir wollen es wissen – Ihre Software-Lösungen!

Haben Sie auch schon eigene Software-Lösungen, Makros und Anwendungen für Ihre HomeMatic-Installation oder FHZ-homeputer-Studio-Applikationen erarbeitet? Bei uns können Sie diese vorstellen und damit andere zum Nachmachen oder zu eigenen Lösungen anregen.

Schreiben Sie uns, schicken Sie uns Screenshots, Programmfiles, Fotos, berichten Sie über Ihr Projekt. Die interessantesten Projekte werden redaktionell bearbeitet und im ELVjournal mit Nennung des Namens vorgestellt.

Jede im ELVjournal veröffentlichte Anwendung wird mit einem Warengutschein von bis zu 200 Euro belohnt.

Die Auswahl der Veröffentlichungen wird allein durch die ELV-Redaktion ausschließlich nach Originalität, praktischem Nutzen und realisierter bzw. dokumentierter Ausführung vorgenommen, es besteht kein Anspruch auf Veröffentlichung, auch bei themengleichen Lösungen. **Der Rechtsweg ist ausgeschlossen.** Für Ansprüche Dritter, Beschädigung und Verlust der Einsendungen wird keine Haftung übernommen. Alle Rechte an Fotos, Unterlagen usw. müssen beim Einsender liegen. Die eingesandten Unterlagen und Aufnahmen verbleiben bei der ELV Elektronik AG und können von dieser für Veröffentlichungen und zu Werbezwecken genutzt werden.

Ihre Einsendungen senden Sie per Brief oder Mail mit Stichwort "Haustechnik-Software-Lösungen" an: **ELV Elektronik AG, Leserwettbewerb, 26787 Leer bzw. leserwettbewerb@elv.de**